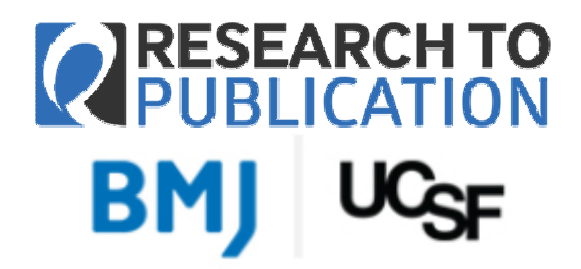

معاونت تحقيقات و فناوري مركز توسعه و هماهنگي اطلاعات و انتشارات علمي

بىمە<sup>ت</sup>عالى<br>. -

## دوره الکترونيک آموزش پژوهش، از طراحی تا اجرا و انتشار Research to Publication Courses & Modules

دوره آموزشي Publication to Research يك برنامه آموزش پژوهش در علوم پزشكي و سلامت است كه توسط ناشر (BMJ (Journal Medical British و با همكاري و مشاركت (UCSF (Francisco San ,California of University طراحي و پيادهسازي شده است. اين دوره به صورت Online و الكترونيك فقط براي 6 ماه به صورت رايگان در دسترس همكاران قرار گرفته است و شامل 6 دوره آموزشي زير است:

- 1- How to Write a Paper
- 2- What Editors and Peer Reviewers look for
- 3- Publication Ethics
- 4- Designing Clinical Research
- 5- Responsible Conduct of Research
- 6- Introduction to Clinical Trials

اين دورهها شامل 200 ساعت آموزش در 48 موضوع اختصاصي مختلف مي باشد. براى شركت در اين دوره، لازم است كه همكاران ابتدا از طريق آدرس http://rtop.bmj.com نسبت به ثبتنام در دوره مذكور اقدام نمايند. شركت در دوره مذكور بر روى شبكه اينترنت دانشكدهها و دانشگاههاي علوم پزشكي كشور به مدت 6 ماه به صورت رايگان فراهم شده است. براي ثبتنام بايستي از آدرس ايميل دانشگاهي استفاده نمود.

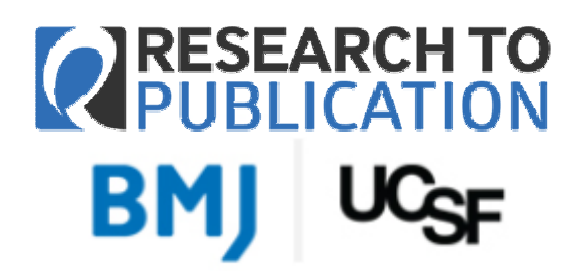

معاونت تحقيقات و فناوري مركز توسعه و هماهنگي اطلاعات و انتشارات علمي

پس از مراجعه به آدرس com.bmj.rtop://http در بالا و سمت راست صفحه، گزينه ثبتنام با عنوان in-Log or Register مطابق شكل زير بايستي انتخاب شود.

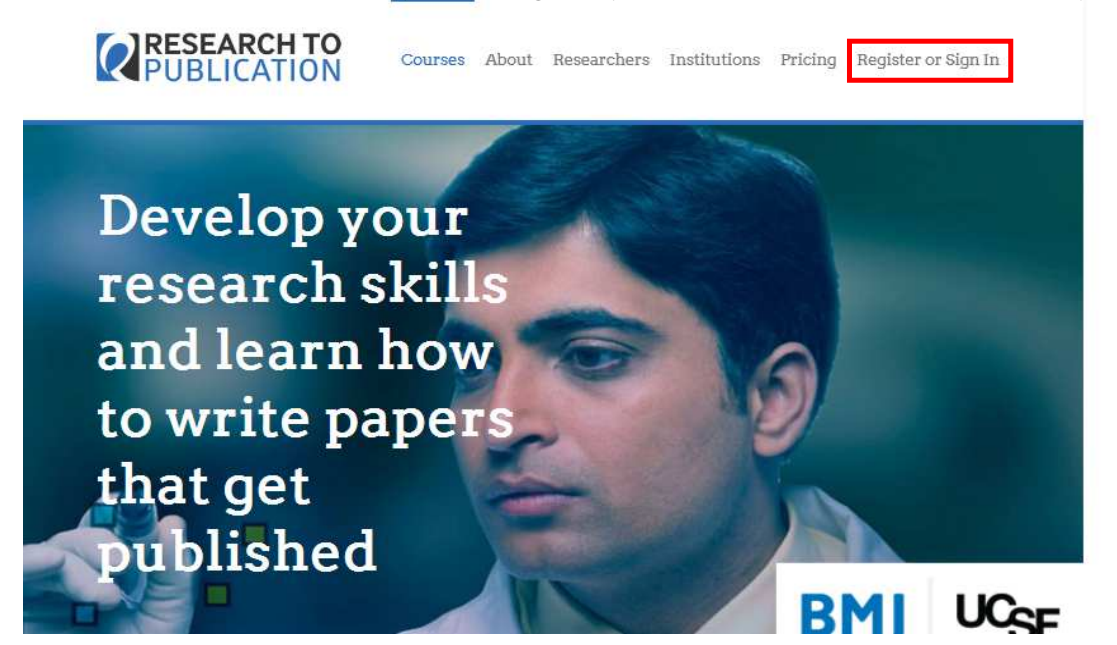

در اين صفحه، براي بار اول لازم است كاربران گزينه سبزرنگ Register را انتخاب نمايند.

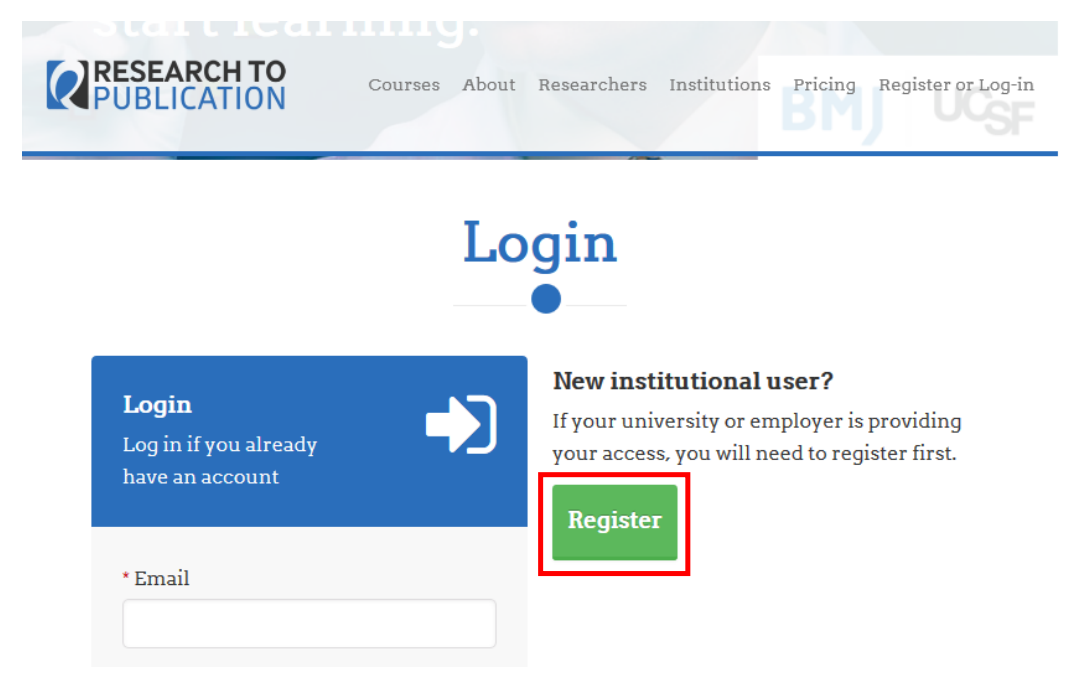

 $\ddot{\mathbf{D}}$ ستیستی<br>*حبهٔ د<del>ی ک</del>سی*للایر<br>درارت بهارشت درای امورپر

معاونت تحقيقات و فناوري مركز توسعه و هماهنگي اطلاعات و انتشارات علمي

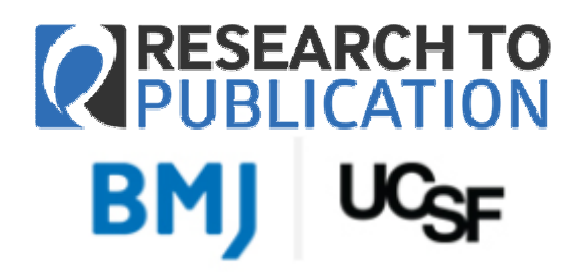

در اين صفحه نيز گزينه سبز رنگ سمت راست يعني Register بايستي انتخاب شود.

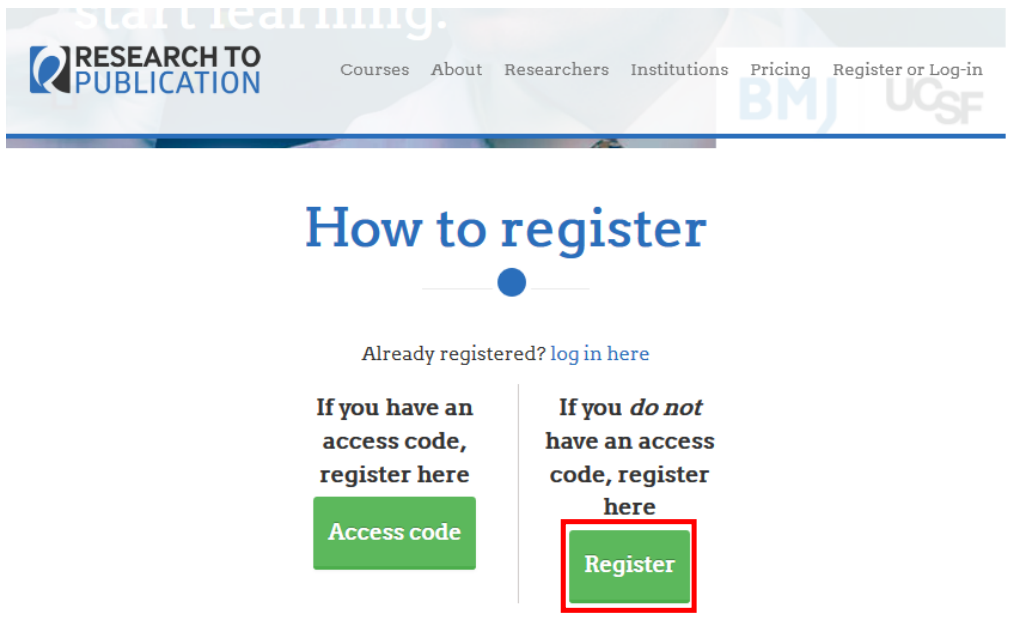

اكنون در صفحه تكميل اطلاعات فردي براي انجام ثبتنام قرار داريد. لازم است فرم زير تكميل شود.

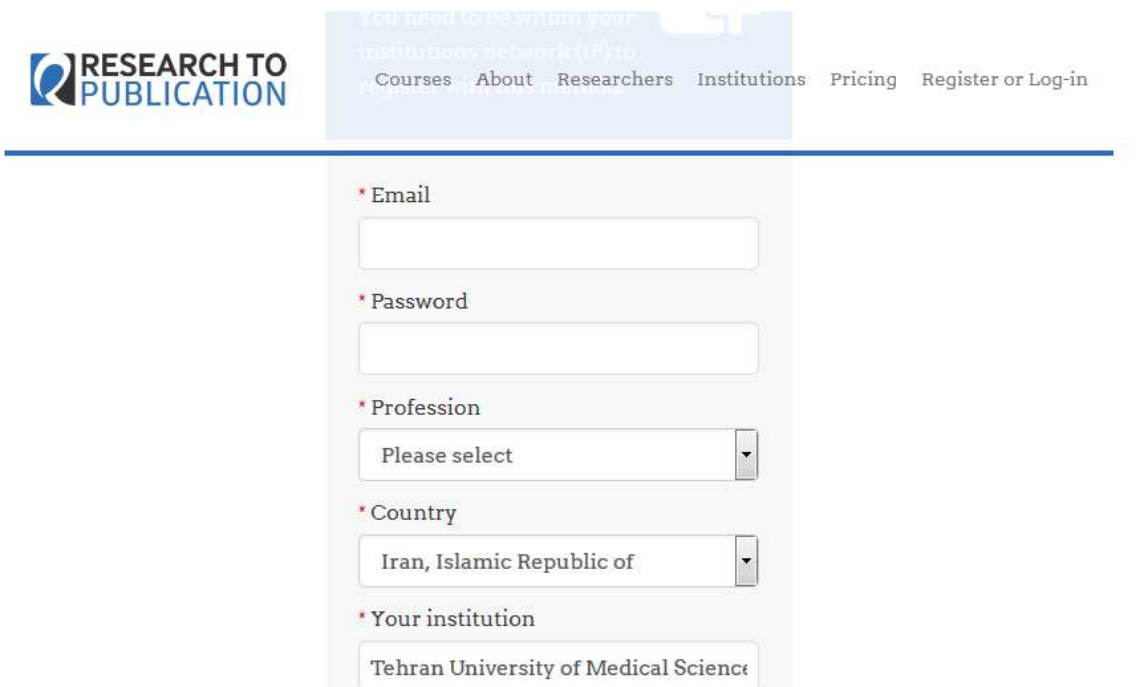

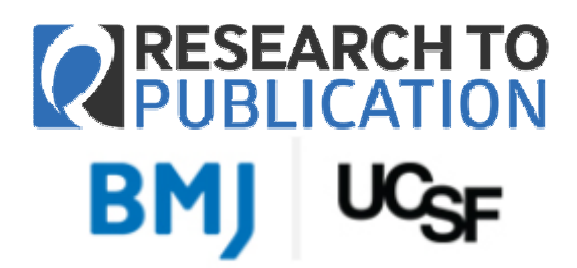

معاونت تحقيقات و فناوري مركز توسعه و هماهنگي اطلاعات و انتشارات علمي

در تكميل اطلاعات مذكور، حنما از آدرس ايميل دانشگاهي خود استفاده كنيد. در گزينه Profession، گزينه مناسبِ خود را انتخاب كنيد. كشور را Iran, Islamic Republic of و در گزينه institution Your نام دانشگاه محل خدمت و يا تحصيل خود را به صورت كامل مانند تصوير صفحه قبل درج كنيد. پس از تكميل همه اجزاي فرم، با انتخاب دكمه آبي رنگ Register، ثبت نام شما به پايان مي رسد و شما مطابق تصوير زير وارد محيط دوره آموزشي مي شويد.

در اين حالت عناوين دورهها را مشاهده ميكنيد و با انتخاب هر دوره ميتوانيد وارد دوره مذكور شده و در آن شركت كنيد. محتواي آموزشي هر دوره شامل متن، صفحات و آدرسهاي اينترنتي و فايلهاي صوتي و تصويري (فيلم) است. اهداف آموزشي هر بخش در ابتداي آن آمده است و معمولا در انتهاي هر بخش آزموني كوتاه انجام ميشود و امتياز شما براي آن بخش، نشان داده شده و ثبت ميشود.

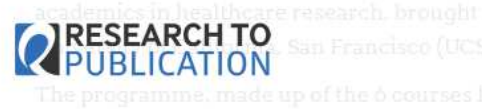

Courses About Researchers Institutions Pricing Update details Register or Sign In Sign Out

## **Courses & Modules List**

- **E** How to Write a Paper
- **O** What Editors and Peer Reviewers look for
- **C** Publication Ethics
- **Designing Clinical Research**
- Responsible Conduct of Research
- **C** Introduction to Clinical Trials

در صورت وجود پرسش با آدرس ir.ac.research@research تماس بگيريد.